# **EPSON** PRODUCT SUPPORT BULLETIN

 Date:
 04/20/2009
 Originator:
 JAM

 PSB #:
 PSB.2009.06.001
 Authorization:
 Image: Authorization in the product of the product of the product

1705c / 1715c / 6100i / 6110i / 7800p / 7850p / 7900NL / 8300i / 8300i with EasyMP.net module / 9300NL / 1815p / 1825 / 822p / 83c / 822+ / 83+ / G5000 / Pro G5150 / Pro G5350 / Pro G5200W / 1725 / 1735W / 400W /

410W / 84 / 85 / 825 / 826W

PowerLite 61p / 81p / 82c / 821p / 1810 / 260d (Latin America) / 280d (Latin

America) with TCP/IP to Serial converter

**Subject:** Release of EMP Monitor for Windows version 4.30

This bulletin was created to inform you of the release of the new version 4.30 of the Epson EMP Monitor software utility.

#### **Description of Change:**

Improvements have been made to the EMP Monitor software utility.

**Note**: For the PowerLite 61p / 81p / 82c / 821p / 1810 / 260d (Latin America) / 280d (Latin America) models, a serial to TCP/IP conversion adapter is necessary. The function of Auto Update does not work for these models. You need to manually click on refresh to get an updated status of projectors.

#### Reason:

The improved points of version 4.30 are as follows:

| Application | EMP Monitor                                                                                                    |  |  |
|-------------|----------------------------------------------------------------------------------------------------|--|--|
| Version     | Version 4.22 → Version 4.30                                                                                                    |  |  |
| upgraded    |                                                                                                    |  |  |
| Improved    | (1) Addition of 7 new languages                                                                                                    |  |  |
| points      | <ul> <li>Indonesian, Croat, Slovak, Bulgarian, Malay, Vietnamese, and<br/>Hebrew</li> </ul>                                                                                                    |  |  |
|             | <ul> <li>Existing 27 languages</li> <li>Chinese (Traditional), Netherlands, Danish, Polish, Hungarian,</li> <li>Czech, Romanian, Slovene, Norwegian, Swedish, Finnish, Russian,</li> <li>Ukrainian, Greek, Turkish, Arabic (Windows NT4 does not support),</li> <li>English, Japanese, French, German, Italy, Spanish, Portuguese,</li> <li>Chinese (Simplified), Korean, Catalan, Thai</li> </ul> |  |  |

(2) Addition of Input Source (Only PowerLite 84 / 85 / 825 / 826W) Previous version of EMP Monitor included USB Display, USB and LAN as one source: EasyMP.

The input source buttons for USB display, USB, and LAN are available as separate input sources as shown below:

Old version - EMP Monitor V4.22
 EMP Monitor V4.22

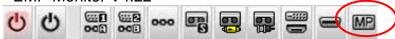

New version - EMP Monitor V4.30
 EMP Monitor V4.30

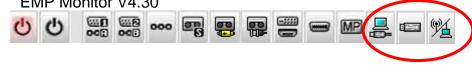

(3) New feature for the PowerLite 84 / 85 / 825 / 826W. Displays projector's serial number in the Menu settings

- The projector's serial number is now displayed in the projector's menu under "info",
- EMP Monitor can also display the projector's serial number as shown below:

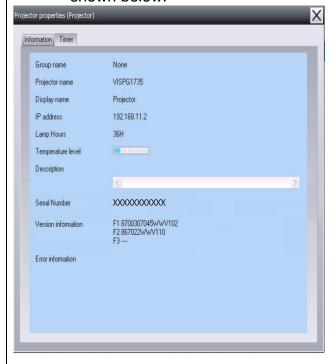

| Limitations | When the PowerLite1725 / 1735W exhibit a Lamp Cover Open error state, EMP Monitor cannot detect the error. The reason is that when the lamp cover is opened, the primary power source that reports the error state to |
|-------------|----------------------------------------------------------------------------------------------------|
|             | EMP Monitor is turned off immediately. This is different from other models                                                                                                    |
|             | which make the secondary power source turn off under the same condition.                                                                                                    |

Note: EMP Monitor Ver. 4.xx is not compatible with EMP Monitor Ver. 3.05 and earlier versions. EMP Monitor Ver. 4.xx cannot read the setting files of EMP Monitor Ver. 3.05 and earlier versions.

### **System Requirements:**

| OS     | <ul> <li>Windows 98 SE / Me / NT 4.0 (SP6) *Except Arabic and Hebrew / Windows 2000 Pro / XP Home Edition / XP Professional (32 bit) / Vista Home Basic / Home Premium / Ultimate / Business / Enterprise (32 bit) *Except Ukrainian / Vista SP1 Home Basic / Home Premium / Ultimate / Business / Enterprise (32 bit)</li> <li>Internet Explorer Ver. 5.0 or later must be installed</li> </ul> |  |
|--------|----------------------------------------------------------------------------------------------------|--|
| CPU    | Minimum: Pentium MMX 166 MHz (Recommended: Pentium II 233 MHz or higher)                                                                                                    |  |
| Memory | At least 64 MB (Recommended: 128 MB or above)                                                                                                    |  |

| Available hard disk | At least 50 MB                                                |
|---------------------|---------------------------------------------------------------|
| space               |                                                               |
| Display             | SVGA (800×600) or higher resolution, 32 bit or higher display |
|                     | color                                                         |

## **Obtaining the Update:**

Download epson13055.exe from <a href="www.epson.com">www.epson.com</a> to get the version 4.30 update for EMP Monitor. The files are extracted and copied to C:\EPSON\epson13055\_emp\_monitor\_430.

This file is a self-extracting archive and will start the installation utility for EMP Monitor. Follow the on-screen instructions during the installation process.

# **Software Upgrade History:**

| Version | Release date          | Remarks                                                                                                    |
|---------|-----------------------|----------------------------------------------------------------------------------------------------|
| 3.00    | December<br>25,2002   | Supported PowerLite 735c                                                                                                |
| 3.01    | February<br>26,2003   | Supported PowerLite 7800p / 8300i                                                                                       |
| 3.02    | April<br>18,2003      | Supported PowerLite 7850p / 8300i with EasyMP.net option module                                                         |
| 3.03    | November<br>21,2003   | Supported PowerLite Cinema 500                                                                                          |
| 3.04    | April<br>1, 2004      | Supported Serial -TCP/IP conversion adapter for PowerLite 61p / 81p                                                     |
| 4.01    | October<br>18, 2004   | Supported projectors that are configured on a large-scale network.                                                      |
| 4.02    | August<br>29, 2005    | Addition of timer function and auto search function by specifying IP addresses. Improvement of communication logs size. |
| 4.10    | May<br>8, 2006        | Addition of new functions, Improvement of usability, and Corresponding to PowerLite 6100i.                              |
| 4.20    | May<br>15, 2007       | EMP NS Connection V2.20 supports Windows Vista (Home Basic / Home Premium / Ultimate / Business / Enterprise).          |
| 4.21    | September<br>26, 2007 | Supported 25 languages                                                                                                  |
| 4.22    | March 31, 2008        | Supported 27 languages Addition of new Error Information Supported Video (BNC)                                          |
| 4.30    | April 3, 2009         | Supported 34 languages Additional Input Sources Displays projector's serial number in Menu settings                     |

# **EPSON** PRODUCT SUPPORT BULLETIN

 Date:
 12/18/2008
 Originator:
 DS

 PSB #:
 PSB.2009.01.006
 Authorization:
 ✓p△

 Reference:
 TI 08-22e Rev. A/B
 Total Pages:
 7

**Product(s):** PowerLite 735c / 737c / 745c / 755c / 765c / 835p

1705c / 1715c / 1815p / 1825p / 7850p / 8300i with EasyMP.net option

Pro G5150 / Pro G5350 / 1725 / 1735W

Subject: Release of Check Tool for Network Projectors V1.00 (for Windows)

This bulletin was created to inform you about the release of Epson Check Tool software for Network Projectors version 1.00.

### **Description of Change:**

First release of the Check Tool for Network Projectors for Windows

#### Reason:

The Check Tool for Network Projectors makes it possible to easily check whether EPSON Quick Wireless Connection and EMP NS Connection's Quick Connection mode can operate on the users' Windows PC properly. The Check Tool for Network Projector can also be used as a reference check before the purchase of the projector or as a troubleshooting Tool.

### 1) Function of the Application

| Application name | Check Tool for Network Projector V1.00                                                                                                    |
|------------------|----------------------------------------------------------------------------------------------------|
| Notes            | The Check Tool checks automatically whether EMP Quick Wireless Connection and EMP NS Connection's Quick Connection mode can operate properly on the user's Windows PC in terms of the following four points:  1. Checks OS support.  • Checks whether the OS is supported by EMP Quick Wireless Connection / EMP NS Connection.  2. Checks user account  • Checks user's account for administrator privileges to install EMP Quick Wireless Connection / EMP NS Connection.  3. Checks the wireless LAN adapter  • Checks whether the wireless LAN adapter and driver are installed on the PC. |
|                  | Checks whether the wireless LAN is active.                                                                                                    |

#### **Notes**

- 4. Checks wireless LAN switching
  - Checks whether wireless LAN adapter is turned ON.
  - Checks whether EMP Quick Wireless Connection and EMP NS Connection's Quick Connection mode can set the SSID on the user's PC when trying to connect to a projector using EMP Quick Wireless Connection and EMP NS Connection's Quick Connection Mode.

The Check Tool checks for communication conflict and whether it can actually stop the utilities when both utilities--EMP Quick Wireless Connection V1.00 and EMP NS Connection-- are both installed on the users PC.

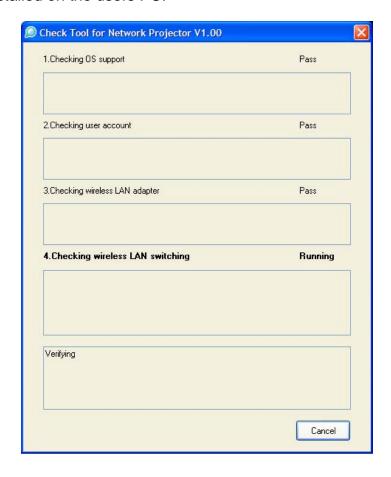

| Notes       | Output of the log file:  • The Check Tool records the result in a text file (log file).  Usually, the log file is saved under the name of  CheckInfoDATE.log in the directory where "EB_CHT.exe" is stored                                                                                  |
|-------------|----------------------------------------------------------------------------------------------------|
| Limitations | <ul> <li>When the Check Tool is checking the user's PC, the user's PC drops off network.</li> <li>The Check Tool does not check whether the firewall of manufacturers of security software other than Windows may be blocking EPSON Quick Wireless Connection/EMP NS Connection.</li> </ul> |

# 2) Operating Environment

Check Tool for Network Projector V1.00

| OS         | Windows 2000 SP4 Rollup1 / XP Home Edition/ XP Professional(32bit) non-SP,SP1,SP2,SP3 /Vista SP1 Home Basic/Home Premium/Ultimate/Business/Enterprise(32bit) non-SP,SP1 |
|------------|----------------------------------------------------------------------------------------------------|
| CPU        | Windows: Mobile Pentium III 1.2GHz at least (Pentium M1.6GHz at least recommended)                                                                                      |
| Memory     | 256MB at least (Recommendation: 512MB at least)                                                                                                    |
| Disk space | 20MB at least                                                                                                    |
| Display    | Resolution: At least VGA(640 x 480) but no more than UXGA (1600 x 1200)<br>At least 16 bit color                                                                        |

- 3) Location of download file: Check Tool for Network Projector V1.00

  Download epson12794.exe from the Epson website (www.epson.com).

  This is a self-extracting file; please follow the screen prompts to install the Check Tool software.
- 4) Double-click the [EB\_CHT.exe] icon
- 5) Read the contents of the [SOFTWARE LICENSE AGREEMENT], and click the [Agree] button.
- 6) A dialog indicating the program is starting opens with the following message:

This tool cuts off the network connection temporarily. Click the [Start] button to begin verification.

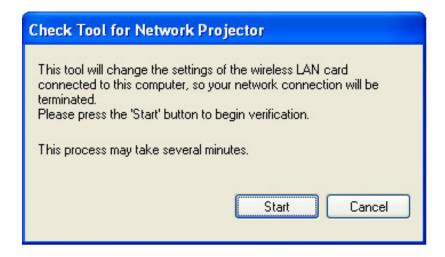

7) The Check tool dialog is displayed. It takes a few minutes for the results of the verification are displayed

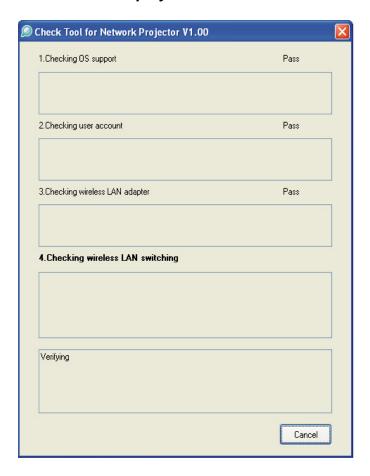

8) When two or more wireless LAN adapters are available on your computer, the adapter selection dialog opens.

Select the wireless LAN adapter and press the OK button to continue.

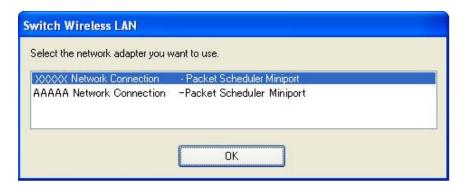

# 9) When the verification is complete, the result is displayed on the bottom of the dialog.

The result is stored in the same folder as the check tool.

File Name: CheckInfo<\*\*\*\*>.log

\*\*\*\* indicates the created date and time.

[Exhibit 1]
Wireless LAN client list that NSC and Quick Wireless Connection stop their service process

|                           | Manufacturer<br>Name | Adapter Name                                      | Wireless LAN Utility Name                                          |
|---------------------------|----------------------|---------------------------------------------------|--------------------------------------------------------------------|
| Supported by<br>NSC V2.30 | D-Link               | Air Plus<br>XTREMEG<br>DWL-G650                   | D-Link AirPlus XtremeG Utility (CD)                                |
|                           | NETGEAR              | WN511T                                            | Smart Wireless Utility<br>Ver.1.1.5.9(CD)                          |
|                           | BUFFALO              | Buffalo all products                              | Client Manager 3<br>Ver.1.2.10(Web)                                |
|                           | IBM                  | ThinkPad products                                 | Access Connection(Web) *1 Ver.4 or later                           |
|                           | IBM                  | ThinkPad products                                 | Access Connection(Web) *1 Ver.3.71                                 |
|                           | Logitec              | Logitec LAN-<br>WAG/U2<br>Wireless LAN<br>Adapter | Logitec Wireless LAN Client Utility                                |
|                           | Linksys              | Wireless-G<br>Notebook<br>Adapter v.5.0           | WPC54G-JP setting utility                                          |
|                           | NETGEAR              | WG511AJP                                          | NETGEAR WG511A Smart<br>Wizard Ver3.2.3.306                        |
|                           | NETGEAR              | WGM511                                            | NETGEAR SMART WIZARD -<br>Wireless Assistant WGM511 Ver<br>1.0.0.7 |
|                           | NETGEAR              | WPNT511                                           | NETGEAR WPNT511 SMART<br>WIZARD Ver1.1.3.0                         |

|                                                                         | Linksys              | WPC300N      | Wireless-N Notebook Adapter<br>Wireless Network Monitor v1.05              |
|-------------------------------------------------------------------------|----------------------|--------------|----------------------------------------------------------------------------|
|                                                                         | Linksys              | WPC54G       | Wireless-G Notebook Adapter<br>Wireless Network Monitor Ver 3.1            |
|                                                                         | Manufacturer<br>Name | Adapter Name | Wireless LAN Utility Name                                                  |
|                                                                         | Linksys              | WPC54GX4     | Wireless-G Notebook Adapter with SRX400 Setup Wizard V1.1                  |
|                                                                         | Linksys              | WUSB54GP     | Wireless-G Portable USB Adapter WLAN Monitor v1.05                         |
|                                                                         | Linksys              | WUSBF54G     | Wireless-G USB Adapter with Wi-<br>Fi Finder                               |
|                                                                         | NETGEAR              | WG511 v2     |                                                                            |
|                                                                         | Linksys              | WPC54GX      | Wireless-G Notebook Adapter<br>With SRX Wireless Network<br>Monitor v. 1.2 |
| Supported by NSC V2.40                                                  | Linksys              | WUSB54GSC    | Compact Wireless-G USB Adapter Wireless Network Monitor v1.05              |
| Supported by<br>NSC V2.50 &<br>Quick<br>Wireless<br>Connection<br>V1.00 | Atheros              |              | Atheros Client Utility                                                     |

<sup>\*1:</sup> Because Access Connection service stops, power display of Power Manager becomes invalid.

**Software Upgrade History Quick Wireless** 

| Version | Release date     | Remark        |
|---------|------------------|---------------|
| V1.00   | August. 12, 2008 | V1.00 release |

# **EPSON** PRODUCT SUPPORT BULLETIN

09/17/2008 Originator: VS Date: PSB #: PSB.2009.01.003 Authorization: Vas Total Pages: 8 Reference: TI 08-29e Rev. A Product(s):

PowerLite 1735W, 735c, 737c, 745c, 755c, 765c, 835p, 1705c, 1715c, 1725.

1815c, 1825, 7850p, 7950p, 8300i with EasyMP.Net optional module,

Pro G5150 and Pro G5350 projectors

EMP SlideMaker2 updated Version 1.30 – provides scenario support for Subject:

**WXGA** 

(1280 x 800) resolution

This bulletin was created to inform users about a software update for the EMP SlideMaker2 to Version 1.30.

### **Description of Change:**

Updated software release for creating scenarios in WXGA (16:10) format.

#### Reason:

- The updated version of EMP SlideMaker2 provides support for creating scenarios in XGA (1024 x 768) resolution and WXGA (1280 x 800) resolution.
- It also provides the ability to select scenarios in XGA (4:3) or WXGA (16:10) format, depending on the projector model used for the presentation.

#### **Limitations:**

- When creating a 16:10 scenario, the JPEG image must be in a 16:10 format.
- A 16:10 converted scenario can only be displayed with a WXGA (1280 x 800) projector.
- A 4:3 converted scenario can be displayed with a XGA or WXGA supported projector.
- When adding a PowerPoint slide from a thumbnail window to EMP SlideMaker2 with Microsoft Office 2007, the scenario image file may deteriorate due to an issue with Microsoft Office 2007 SP1.

### 1) Selecting Aspect Ratio for the Projector being used:

a) Properties Window

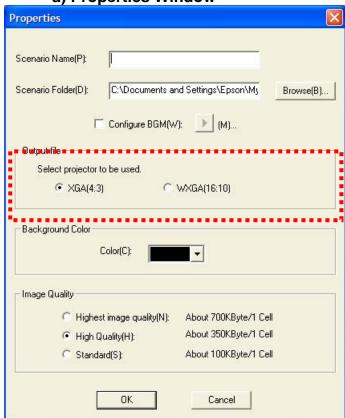

b) Drag and Drop Window

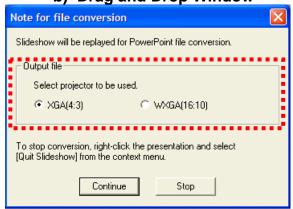

## 2) How to Verify the Aspect Ratio of the Scenario:

The resolution of the scenario is displayed in the window title of the Scenario Window and Scenario Preview as shown below:

a) Scenario Window

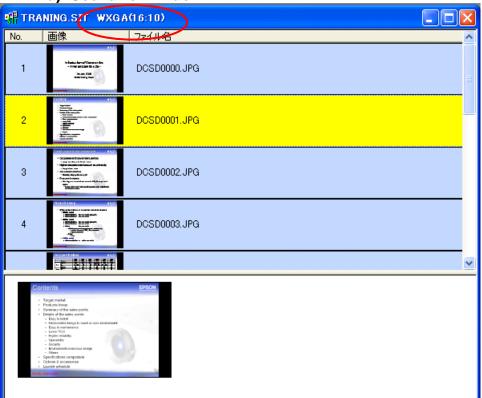

### b) Scenario Preview

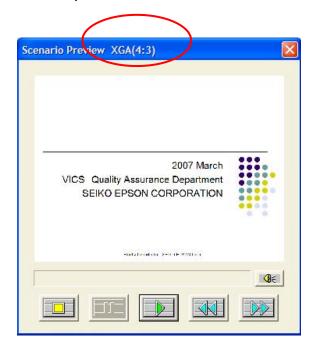

# 3) <u>Location of download file</u>: <u>EMP SlideMaker2 updated Version 1.30</u> Download epson12812.exe from the Epson website (www.epson.com)

This is a self extracting file, please follow screen prompts.

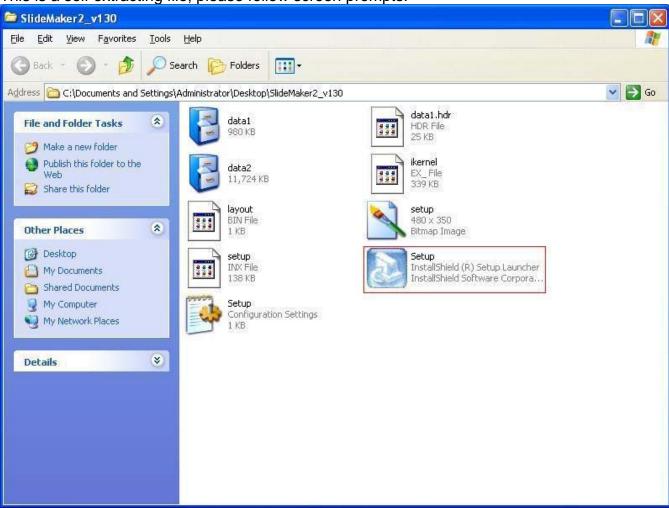

After "Clicking" on the "Setup.exe" file, your will be prompted to:

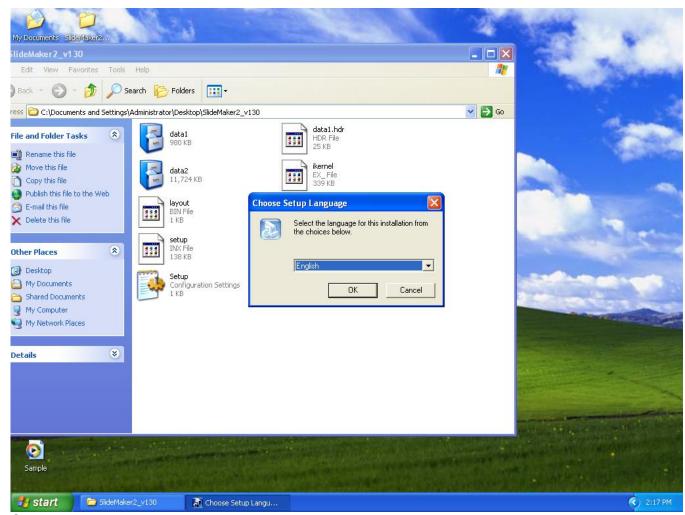

Select you language.

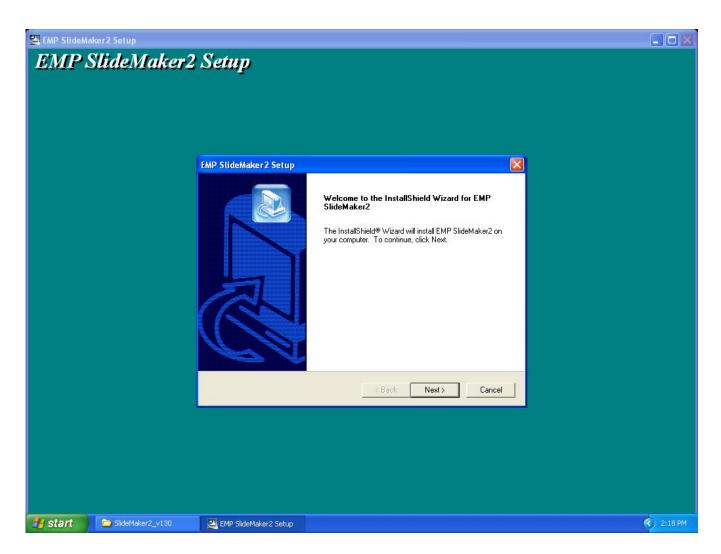

Click "Next" at this screen.

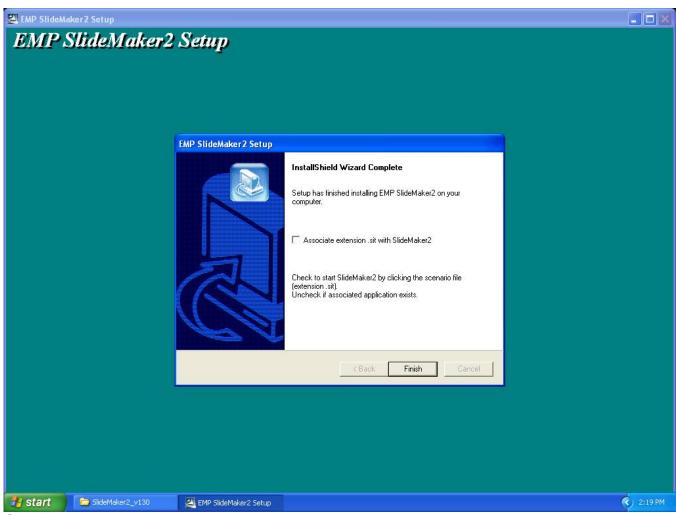

Click "Finish" to complete the installation.

**4)** How to User the software: Please refer to the original documentation that came with your Projector.

# 5) **Operating Environment**:

| OS         | Windows 98/98SE/Me/ 2000 Professional/XP Home Edition SP4 / XP SP1,SP2,SP3 Professional(32bit) / Vista non-SP,SP1 Home Basic/Home Premium/Ultimate /Business/Enterprise(32bit) |  |  |
|------------|----------------------------------------------------------------------------------------------------|--|--|
| Office     | Office2000、OfficeXP、Office2003、Office2007                                                                                                    |  |  |
| CPU        | At least Celeron 300MHz (Recommended: Celeron 400MHz or above)                                                                                                    |  |  |
| Memory     | At least 64MB (Recommended: 128MB or above)                                                                                                    |  |  |
| Disk space | At least 50MB                                                                                                    |  |  |
| Display    | At least SVGA (800×600) (Recommended: XGA(1024x768))                                                                                                    |  |  |

# **EPSON** PRODUCT SUPPORT BULLETIN

 Date:
 09/05/2008
 Originator:
 JAM

 PSB #:
 PSB.2008.11.001
 Authorization:
 ✓✓✓

 Reference:
 TI 08-17e Rev. A
 Total Pages:
 8

**Product(s):** PowerLite 1725 and 1735W projectors

Subject: Release of Quick Wireless V1.00 / Quick Wireless Maintenance Tool V1.00

This bulletin was created to inform you about the release of Quick Wireless V1.00 / Quick Wireless Maintenance Tool V1.00

1) Function of the application "Quick Wireless" / Quick Wireless Maintenance Tool

The new application "Quick Wireless" makes it possible to write projector information on the Quick Wireless USB key and project images by simply inserting the USB key into a PC. The "Quick Wireless" is automatically installed into the PC by connecting the Quick Wireless USB key to the PC the first time. Quick Wireless Maintenance Tool has versions that correspond to each version of the application "Quick Wireless". Please use the correct version of the Quick Wireless Maintenance Tool to restore data in the following cases or upgrade the "Quick Wireless" stored in the Quick Wireless USB Key.

- Data on the Quick Wireless USB key was deleted by mistake.
- File on the Quick Wireless USB key is damaged

| Application name | Quick Wireless V1.00                                                                                                    |  |  |  |  |
|------------------|----------------------------------------------------------------------------------------------------|--|--|--|--|
| Notes            | To avoid conflicts between the Quick Wireless and other makers' utilities, when the Quick Wireless starts, this version stops services of the other utilities listed in the attached file (Exhibit 1). When quitting Quick Wireless, the other utilities resume their services.                                                                                                    |  |  |  |  |
| Limitations      | To install this application, administrator's authorization is necessary. In the network environment using IEEE 802.11 b/g standards, wireless connection might drop under the following conditions.  • Due to specification of wireless controllers, some wireless controllers don't send beacon periodically. Even if a projector is connected to a PC via wireless, if the projector doesn't detect beacon for 802.11b signal for certain period (30 – 60 seconds) from PC, the projector judges that there isn't any PC using the 802.11b signal in the network and switches to communication with 802.11g (default) signal. On the other hand the PC still tries to communicate with 802.11b. As a result, wireless connection between the |  |  |  |  |

| projector and the PC drops.                                                                                                    |  |  |  |  |
|----------------------------------------------------------------------------------------------------|--|--|--|--|
| <ul> <li>Solutions to this problem:</li> <li>Establish wireless communication between PC and projector via 802.11a signal.</li> <li>Or use devices where normal operation with the Quick Wireless is confirmed. For details, please refer to the attached file (Exhibit 2).</li> </ul>                                                                                                    |  |  |  |  |
| <ul> <li>As for the troubleshooting of the Quick Wireless, please refer to the attached troubleshooting check list.</li> <li>When trying to connect the Quick Wireless USB key to PC while running NS connection or USB display, an error message is displayed. However, the model name and contents in the message are not appropriate.</li> <li>Also when trying to start NS connection or USB display while keeping the Quick Wireless USB key connected to PC, the same symptom occurs.</li> </ul> |  |  |  |  |

### 2) Operating Environment:

Quick Wireless Connection V1.00/ Quick Wireless Connection Maintenance Tool V1.00

| OS         | Windows 2000 SP4 Rollup1 Windows XP Home Edition / XP Professional (32bit) non-SP,SP1,SP2,SP3 Windows Vista SP1 Home Basic/Home Premium/Ultimate/Business/Enterprise (32bit) non-SP,SP1 |
|------------|----------------------------------------------------------------------------------------------------|
| CPU        | Windows: Mobile Pentium III 1.2GHz at least (Pentium M1.6GHz at least recommended)                                                                                                    |
| Memory     | 256MB at least (recommendation: 512MB at least)                                                                                                    |
| Disk space | 20MB at least                                                                                                    |
| Display    | Resolution: at least VGA (640 x 480) but no more than UXGA                                                                                                    |
|            | (1600 x 1200)                                                                                                    |
|            | At least 16 bit color                                                                                                    |

## 3) Location to download file

Download epson12813.exe from the Epson website (<u>www.epson.com</u>).

• Refer to the section "Update Method of Quick Wireless Connection Tool" for installation instructions below in this document.

[Exhibit 1] Wireless LAN client list that NSC V2.30 and V2.40 stops their service process

|                    | Manufacturer<br>Name | Adapter Name                               | Wireless LAN Utility Name                                             |
|--------------------|----------------------|--------------------------------------------|-----------------------------------------------------------------------|
| Supported by V2.30 | D-Link               | Air Plus XTREMEG DWL-G650                  | D-Link AirPlus XtremeG<br>Utility<br>(CD)                             |
|                    | NETGEAR              | WN511T                                     | Smart Wireless Utility<br>Ver.1.1.5.9(CD)                             |
|                    | BUFFALO              | Buffalo all products                       | Client Manager 3<br>Ver.1.2.10(Web)                                   |
|                    | IBM                  | ThinkPad products                          | Access Connection(Web) *1 Ver.4 or later                              |
|                    | IBM                  | ThinkPad products                          | Access Connection(Web) *1 Ver.3.71                                    |
|                    | Logitec              | Logitec LAN-WAG/U2 Wireless<br>LAN Adapter | Logitec Wireless LAN Client Utility                                   |
|                    | Linksys              | Wireless-G Notebook Adapter v.5.0          | WPC54G-JP setting utility                                             |
|                    | NETGEAR              | WG511AJP                                   | NETGEAR WG511A<br>Smart Wizard<br>Ver3.2.3.306                        |
|                    | NETGEAR              | WGM511                                     | NETGEAR SMART<br>WIZARD -Wireless<br>Assistant WGM511 Ver.<br>1.0.0.7 |
|                    | NETGEAR              | WPNT511                                    | NETGEAR WPNT511<br>SMART WIZARD<br>Ver1.1.3.0                         |
|                    | Linksys              | WPC300N                                    | Wireless-N Notebook<br>Adapter Wireless Network<br>Monitor v1.05      |
|                    | Linksys              | WPC54G                                     | Wireless-G Notebook<br>Adapter Wireless Network<br>Monitor Ver. 3.1   |
|                    | Linksys              | WPC54GX4                                   | Wireless-G Notebook<br>Adapter with SRX400<br>Setup Wizard V1.1       |
|                    | Linksys              | WUSB54GP                                   | Wireless-G Portable USB<br>Adapter WLAN Monitor<br>v1.05              |
|                    | Linksys              | WUSBF54G                                   | Wireless-G USB Adapter with Wi-Fi Finder                              |

|                                                                | NETGEAR | WG511 v2  |                                                                               |
|----------------------------------------------------------------|---------|-----------|-------------------------------------------------------------------------------|
|                                                                | Linksys | WPC54GX   | Wireless-G Notebook<br>Adapter With SRX<br>Wireless Network Monitor<br>v. 1.2 |
| Supported by V2.40                                             | Linksys | WUSB54GSC | Compact Wireless-G USB<br>Adapter Wireless Network<br>Monitor v1.05           |
| Supported by<br>V2.50&Quick<br>Wireless<br>Connection<br>V1.00 | Atheros |           | Atheros Client Utility                                                        |

<sup>\*1:</sup> Because Access Connection service stops, power display of Power Manager becomes invalid.

[Exhibit 2] Compatibility test results between Quick Wireless and devices.

| Device         | Manufacturer | Model Name/Type name/Specification   | Judge |
|----------------|--------------|--------------------------------------|-------|
| Wireless LAN   | DELL         | LATITUDE D830 (802.11a/b/g)          | OK    |
| is built in PC | Fujitsu      | FMV-H8240 (802.11a/b/g)              | OK    |
|                | Fujitsu      | FMV-P8210 (802.11a/g)                | OK    |
|                | NEC          | VERSA PRO VY10A/C-3<br>(802.11a/b/g) | ОК    |
|                | Lenovo       | THINK PAD X61 (802.11a/b/g)          | OK    |
|                | Linksys      | WPC600N (802.11a/b/g/n)              | OK    |
| Card Bus       | Buffalo      | WLI-CB-G144N (802.11g/b/n)           | OK    |
|                | NEC          | PA-WL/54AG (802.11a/b/g/n)           | OK    |
|                | Cisco        | AIR-CB21AG-P-K9 (802.11a/b/g)        | NG*1  |
|                | D-link       | DWA-645 (802.11g/b/n)                | OK    |
| USB            | Planex       | GW-US300Mini-X (802.11b/g/n)         | OK    |
|                | NETGEAR      | WNDA3100 (802.11a/b/g/n)             | OK    |

<sup>•</sup> At the ad-hoc connection, search problem might occur. The latest version of Cisco Aironet Desktop Utility can avoid the search problem by selecting "Third-Party Tool" of "Select Client Software" in the option menu.

### Update Method of Quick Wireless Connection Tool

- 1) Remove the existing Quick Wireless Connection Tool.
  - If you have installed Quick Wireless Connection onto the PC, it is necessary to remove the existing Quick Wireless Connection tool.
  - If you haven't installed the tool, skip to step 3.
  - Open Control Panel, and [Select Add and Remove Programs] icon.

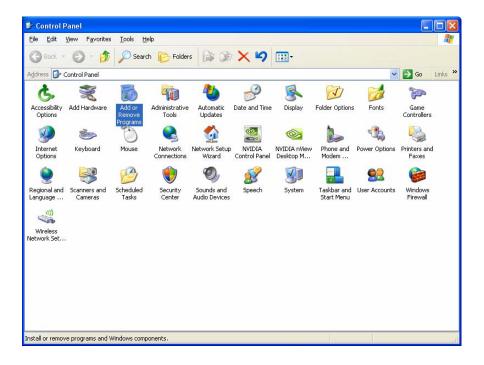

- 2) Select "Quick Wireless Connection" and click [Change/Remove] button.
  - "Quick Wireless Connection" utility will be removed.

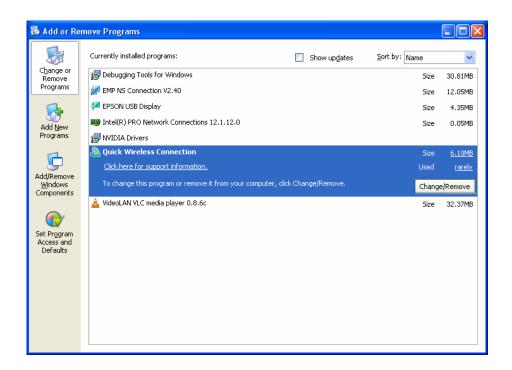

- 3) Copy new Quick Wireless Connection tool to USB key device.
  - Prepare Maintenance tool for extraction
  - Unpack zip file

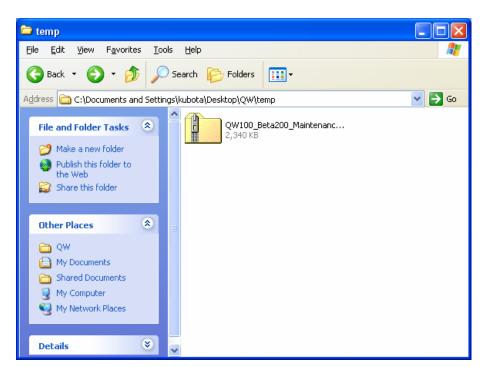

#### (4) Setup the Maintenance tool

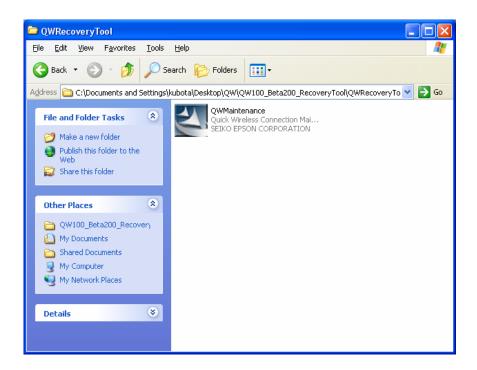

(5) [Agree] to the Software License Agreement.

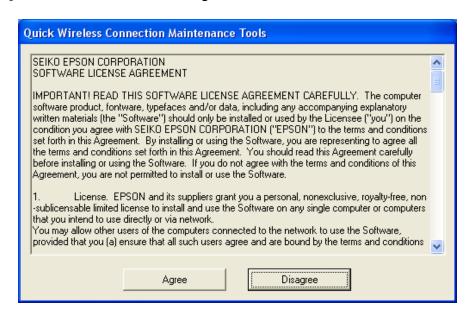

(6) Insert USB Key into host PC, and the Copy process will start.

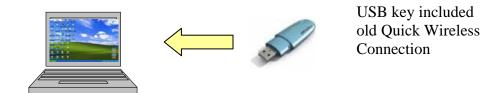

(7) End of operation. When dialog below is displayed, copy process of USB key is finished.

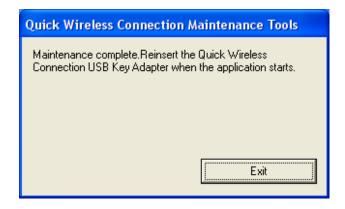

(8) Install Quick Wireless Connection. To install new Quick Wireless Connection, insert the USB Key into PC, and the Installation will start automatically.

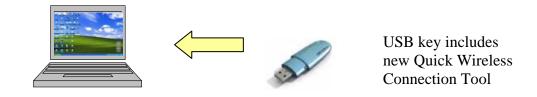

(9) When installation is finished, you can use new Quick Wireless session.

# **EPSON** Product Support Bulletin

 Date:
 11/11/2008
 Originator:
 JAM

 PSB #:
 PSB.2008.11.002
 Authorization:
 VpA

 Reference:
 TI08-42e Rev.A
 Total Pages:
 6

Product(s): PowerLite 1725 and 1735W Projectors

Subject: Evaluation Results of Compatibility Test for Quick Wireless Connection

This bulletin was created to provide information about the test criteria and compatibility results conducted on the **Quick Wireless Connection (QWC)** function.

## Projector models and firmware versions used in the evaluation:

| Models                    | PowerLite 1725 and 1735W Projectors |  |  |
|---------------------------|-------------------------------------|--|--|
| Firmware Types            | Version                             |  |  |
| PW firmware version       | 1.00                                |  |  |
| IM-X firmware version     | 1.10                                |  |  |
| Quick Wireless Connection | 1.00                                |  |  |

#### **Test Conditions:**

- (1) Establish wireless communication between PC and an access point.
- (2) Insert the USB key into the PC to start the **QWC** function, while connecting to the access point (Infrastructure mode).

#### **Connection Confirmation:**

- Confirm that the QWC function can find and connect to the projectors using 802.11b/g signal.
   Confirm that QWC works with 802.11b/g signal.
- Confirm that the QWC function can find and connect to the projectors using 802.11a signal.
   Confirm that QWC works with 802.11a signal.
- Confirm that the QWC function will not make the Operating System unstable, when the
  operation is changed to sleep mode (standby mode) and then restarted from sleep mode
  (standby mode).

# Compatibility Matrix: Notebook PC with built-in wireless LAN Adapter

| Manufacturer | Model                 | Wireless Adapter                                                            | Wireless<br>Spec                                    | Operating<br>System   | Results |
|--------------|-----------------------|-----------------------------------------------------------------------------|-----------------------------------------------------|-----------------------|---------|
| SONY         | VGN-G1KBN             | Marvell Yukon<br>88E8055 PCI-E Gigabit<br>Ethernet Controller               | 802.11a<br>802.11b<br>802.11g                       | Vista<br>Business     | Pass    |
| NEC          | PC-LL770CD            | ALPS ALPJ1-7 Mini<br>PCI                                                    | 802.11b<br>802.11g                                  | XP Home<br>SP2        | Pass    |
| NEC          | LaVie J LJ500/3E      | AMBIT Microsystems<br>Corp. T60H424 (Intersil<br>ISL3874AIK)                | 802.11b                                             | XP Pro SP1            | Pass    |
| Toshiba      | Dynabook TX/68D       | AR5006EG 802.11b/g<br>Wireless PCI Express<br>Adapter                       | 802.11b<br>802.11g                                  | Vista Home<br>Premium | Fail    |
| Sharp        | Mebius CW PC-CW50V    | Atheros AR5006EG                                                            | 802.11b<br>802.11g                                  | Vista Home<br>Premium | Pass    |
| SOTEC        | WinBook WH5514P       | Atheros Ar5006EXS                                                           | 802.11a<br>802.11b<br>802.11g                       | Vista Home<br>Premium | Pass    |
| HITACHI      | Prius Note PN34K5T    | Atheros AR5006FG<br>Wireless Network<br>Adapter                             | 802.11b<br>802.11g                                  | Vista Home<br>Basic   | Pass    |
| SONY         | PCG-TR1/B             | Atheros Communications 802.11a/b/g AR5212 MINI PCI Wireless network adapter | 802.11a<br>802.11b                                  | XP Home<br>SP1        | Pass    |
| НР           | HP Pavilion dv2705/CT | Broadcom BCM4310<br>USB Controller                                          | 802.11a<br>802.11b<br>802.11g                       | Vista Home<br>Basic   | Fail    |
| НР           | dv2605/CT             | Broadcom BCM4312                                                            | 802.11a<br>802.11b<br>802.11g<br>802.11n<br>(draft) | Vista Home<br>Premium | Pass    |
| НР           | Compaq nx4800/CT      | Broadcom<br>BCM94306MPLNA<br>(BROADCOM<br>BCM4306KFB)                       | 802.11b<br>802.11g                                  | XP Pro SP2            | Pass    |
| NEC          | LaVie J PC-LJ750LH    | Intel 4965ABG                                                               | 802.11a<br>802.11b<br>802.11g<br>802.11n<br>(draft) | Vista Home<br>Premium | Pass    |
| SONY         | VGN-S53B/S            | Intel PRO / Wireless<br>2200BG                                              | 802.11b<br>802.11g                                  | XP Home<br>SP2        | Pass    |
| Toshiba      | DynaBook V9/W14LDEW   | Intel PRO/ Wireless<br>LAN 2100 3B Mini PCI<br>Adapter                      | 802.11b                                             | XP Home<br>SP1        | Pass    |

| Manufacturer | Model                | Wireless Adapter                                     | Wireless<br>Spec              | Operating<br>System   | Results |
|--------------|----------------------|------------------------------------------------------|-------------------------------|-----------------------|---------|
| FUJITSU      | FMVNX70L/W           | Intel PRO/Wireless<br>2915ABG                        | 802.11a<br>802.11b<br>802.11g | XP Home<br>SP2        | Fail    |
| Panasonic    | CF-T7BW5AJR          | INTEL PRO/Wireless<br>4965 AG or AGN<br>Network      | 802.11a<br>802.11b<br>802.11g | Vista<br>Business     | Pass    |
| SONY         | PCG-TR2/B            | LAN-Express AS IEEE<br>802.11a/g mini PCI<br>Adapter | 802.11a<br>802.11b<br>802.11g | XP Home<br>SP1        | Pass    |
| SONY         | PCG-R505VM/K         | LAN-Express IEEE<br>802.11 PCI                       | 802.11b                       | W2k SP3               | Pass    |
| Sharp        | PC-MM50G             | LAN-Express PSM<br>MiniPCI (Intersil)                | 802.11b<br>802.11g            | XP Home<br>SP2        | Pass    |
| SONY         | PCG-SRX3S/BD         | ORiNOCO Wireless<br>LAN Mini PCI                     | 802.11b                       | XP Home               | Pass    |
| Gateway      | MT3303j              | Realtek RTL8185 IEEE<br>802.11ab/g                   | 802.11g                       | Vista Home<br>Premium | Fail    |
| Gateway      | Gateway T1409j       | Realtek RTL8187B                                     | 802.11g                       | Vista Home<br>Premium | Pass    |
| SONY         | PCG-R505X/PD         | TI PCI-1410                                          | 802.11b                       | XP PRO                | Pass    |
| NEC          | LaVie L PC-LL570/HG  | UGJZ1-9 11a/b/g<br>MiniPCI Network<br>Adapter        | 802.11a<br>802.11b<br>802.11g | Vista Home<br>Premium | Pass    |
| SONY         | VGN-U70P             | Sony 802.11g Wireless<br>LAN Module                  | 802.11b<br>802.11g            | XP Pro SP1            | Pass    |
| SONY         | PCG-V505S/PB         | LAN-Express IEEE<br>802.11 PCI Adapter               | 802.11b<br>802.11g            | XP Pro SP1            | Pass    |
| Toshiba      | Satellite A25-S279   | Atheros AR5001X+<br>Wireless Network<br>Adapter      | 802.11g                       | XP Home<br>SP1        | Pass    |
| Sharp        | Mebius PC-AE50M      | Atheros AR5005G                                      | 802.11b<br>802.11g            | XP Home<br>SP2        | Pass    |
| FUJITSU      | FMV-BIBLO MG50S      | Atheros AR5006EX<br>Wireless                         | 802.11a<br>802.11b<br>802.11g | XP Home<br>SP2        | Pass    |
| NEC          | LaVie L PC-LL570/GD  | Atheros AR5006X<br>Wireless                          | 802.11a<br>802.11b<br>802.11g | XP Home<br>SP2        | Pass    |
| Toshiba      | Dynabook TX/66E      | Atheros AR5007EG<br>Wireless Network<br>Adapter      | 802.11b<br>802.11g            | Vista Home<br>Premium | Fail    |
| Sharp        | Mebius Note PC-WE40S | Athros AR5006EG                                      | 802.11b<br>802.11g            | Vista Home<br>Basic   | Pass    |
| COMPAQ       | Presario V6000Z      | Broadcom 4321AG<br>802.11a/b/g/draft-n<br>WiFi       | 802.11b<br>802.11g            | Vista Home<br>Basic   | Pass    |

| Manufacturer | Model                     | Wireless Adapter                                          | Wireless<br>Spec                                    | Operating<br>System      | Results |
|--------------|---------------------------|-----------------------------------------------------------|-----------------------------------------------------|--------------------------|---------|
| Acer         | Ferrari 1005WTMi          | Broadcom 802.11n<br>Network Adapter                       | 802.11a<br>802.11b<br>802.11g                       | XP Pro SP2               | Pass    |
| HP Compaq    | Pavilion zv5000<br>nx6125 | Broadcom BCM4301<br>802.11b Broadcom<br>802.11b/g WLAN    | 802.11b                                             | XP Home<br>SP1a SP2      | Pass    |
| HITACHI      | PriusGear 150H            | Broadcom BCM4306<br>802.11b/g Wireless<br>Network Adapter | 802.11b<br>802.11g                                  | XP Home<br>SP1a          | Pass    |
| HP           | Pavilion dv6225us         | Broadcom BCM4311<br>802.11b/g WLAN                        | 802.11b<br>802.11g                                  | Vista Home<br>Premium    | Pass    |
| Acer         | Ferrari 4005 WLMi         | Broadcom BCM4318<br>802.11g Network<br>Adapter            | 802.11b<br>802.11g                                  | XP Home<br>SP2           | Pass    |
| COMPAQ       | Evo N620c                 | Compaq WLAN<br>MultiPort W200                             | 802.11b                                             | XP Pro SP1               | Pass    |
| Dell         | Inspiron E1705            | Dell Wireless 1390<br>WLAN Mini-Card                      | 802.11g                                             | Vista Home<br>Premium    | Pass    |
| Sharp        | Actius UM32W              | Haris/Intersil PRISM<br>2.5 Wireless 802.11b              | 802.11b                                             | XP Pro SP1               | Fail    |
| FUJITSU      | FMV-BIBLO NF40U/V         | Inetl PRO/Wireless<br>3945ABG                             | 802.11a<br>802.11b<br>802.11g                       | Vista Home<br>Basic      | Pass    |
| Panasonic    | Let's note CF-T5MW4AJR    | Intel PRO/Wireless<br>3945ABG                             | 802.11a<br>802.11b<br>802.11g                       | Vista<br>Business        | Pass    |
| Dell         | Inspiron 600M             | Intel PRO/Wireless<br>LAN 2100 3A Mini PCI                | 802.11a<br>802.11b<br>802.11g                       | XP Home<br>SP1           | Pass    |
| SONY         | VGN-SZ750N/C              | Intel Wireless WiFi Link<br>4965AGN                       | 802.11a<br>802.11b<br>802.11g<br>802.11n<br>(draft) | Vista<br>Business<br>SP1 | Fail    |
| HP           | Pavilion dv2500t          | Intel Wireless WiFi Link<br>4965AGN                       | 802.11a<br>802.11b<br>802.11g<br>802.11n<br>(draft) | Vista<br>Ultimate x64    | Fail    |
| FUJITSU      | FMV-BIBLO NB16B/M         | Intersil PRISM Wireless<br>LAN PCI Card                   | 802.11b                                             | XP HOME                  | Pass    |

| Manufacturer | Model   | Wireless Adapter                                     | Wireless<br>Spec              | Operating<br>System   | Results |
|--------------|---------|------------------------------------------------------|-------------------------------|-----------------------|---------|
| Gateway      | M305CRV | Realtek RTL8180<br>Wireless LAN<br>(Mini-)PCI NIC    | 802.11b                       | XP Home<br>SP1a       | Pass    |
| Gateway      | MT6452  | Realtek RTL8187<br>Wireless 802.11g<br>54Mbps USB2.0 | 802.11g                       | Vista Home<br>Premium | Pass    |
| NEC          | LS500AD | UGJZ1 11a/b/g Mini<br>PCI                            | 802.11a<br>802.11b<br>802.11g | XP Pro SP2            | Fail    |

| External Wireless LAN Adapter Manufacturer | Model                                   | Wireless Adapter<br>Type | Wireless<br>Spec              | Results |
|--------------------------------------------|-----------------------------------------|--------------------------|-------------------------------|---------|
| Planex                                     | GW-CF11H                                | Compact Flash            | 802.11b<br>802.11g            | Pass    |
| Corega                                     | CG-WLPCCB11                             | PCMCIA                   | 802.11b<br>802.11g            | Fail    |
| Elecom                                     | LD-WL11/PCCS                            | PCMCIA                   | 802.11b<br>802.11g            | Pass    |
| I-O DATA                                   | WN-B11/PCMH                             | PCMCIA                   | 802.11b<br>802.11g            | Pass    |
| PCi                                        | GW-NS11H                                | PCMCIA                   | 802.11b<br>802.11g            | Pass    |
| D-Link                                     | DWA-643                                 | Express Card             | 802.11b<br>802.11g            | Pass    |
| 3COM Corp.                                 | 3CRWE737A                               | PCMCIA                   | 802.11b<br>802.11g            | Pass    |
| Agere                                      | ORiNOCO Gold                            | PCMCIA                   | 802.11b<br>802.11g            | Pass    |
| ASUS                                       | WL-100g                                 | PCMCIA                   | 802.11b<br>802.11g            | Pass    |
| Belkin                                     | F5D8010                                 | PCMCIA                   | 802.11b<br>802.11g            | Pass    |
| Buffalo                                    | WLI-PCM-L11G                            | PCMCIA                   | 802.11b<br>802.11g            | Pass    |
| Cisco                                      | CISCO AIR-PCM350<br>Series (AIR-PCM352) | PCMCIA                   | 802.11b<br>802.11g            | Fail    |
| Cisco                                      | AIR-CB21AG-J-K9                         | PCMCIA                   | 802.11b<br>802.11g<br>802.11a | Fail    |
| D-Link                                     | DWL-G650                                | PCMCIA                   | 802.11b<br>802.11g            | Fail    |

| External Wireless LAN<br>Adapter Manufacturer | Model                                                 | Wireless Adapter<br>Type | Wireless<br>Spec              | Results |
|-----------------------------------------------|-------------------------------------------------------|--------------------------|-------------------------------|---------|
| Intel                                         | WPC2011                                               | PCMCIA                   | 802.11b<br>802.11g            | Pass    |
| Linksys                                       | WPC55AG                                               | PCMCIA                   | 802.11b<br>802.11g<br>802.11a | Pass    |
| Magicstor                                     | ORiNOCO Sliver                                        | PCMCIA                   | 802.11b<br>802.11g<br>802.11a | Pass    |
| Netgear                                       | WPN511                                                | PCMCIA                   | 802.11b<br>802.11g            | Pass    |
| NTT-ME                                        | SSLAN Card 11HQ<br>Wireless LAN PC<br>Card            | PCMCIA                   | 802.11b<br>802.11g            | Fail    |
| PCi                                           | PLANEX CQW-<br>NS108AG                                | PCMCIA                   | 802.11b<br>802.11g<br>802.11a | Pass    |
| Proxim                                        | ORiNOCO 11a/b/g<br>ComboCard Gold -<br>Japan 8480-JP  | PCMCIA                   | 802.11b<br>802.11g<br>802.11a | Pass    |
| Sony                                          | PCWA-C700                                             | PCMCIA                   | 802.11b<br>802.11g<br>802.11a | Fail    |
| Sony                                          | PCWA-C800S                                            | PCMCIA                   | 802.11b<br>802.11g<br>802.11a | Pass    |
| Toshiba                                       | IPC5038A Wireless<br>LAN PC Card                      | PCMCIA                   | 802.11b<br>802.11g            | Pass    |
| Buffalo                                       | WLI-USB-KS11G                                         | USB 1.1                  | 802.11b<br>802.11g            | Pass    |
| Intel                                         | WUD2011B                                              | USB 1.1                  | 802.11b<br>802.11g            | Pass    |
| 3COM Corp.                                    | 3CRWE254G72                                           | USB 2.0                  | 802.11b<br>802.11g            | Pass    |
| D-Link                                        | DWL-G120                                              | USB 2.0                  | 802.11b<br>802.11g            | Pass    |
| Linksys                                       | WUSB54G                                               | USB 2.0                  | 802.11b<br>802.11g            | Pass    |
| U.S.Robotics                                  | U.S. Robotics 802.11g<br>Wireless USB Adapter<br>5420 | USB 2.0                  | 802.11b<br>802.11g            | Pass    |